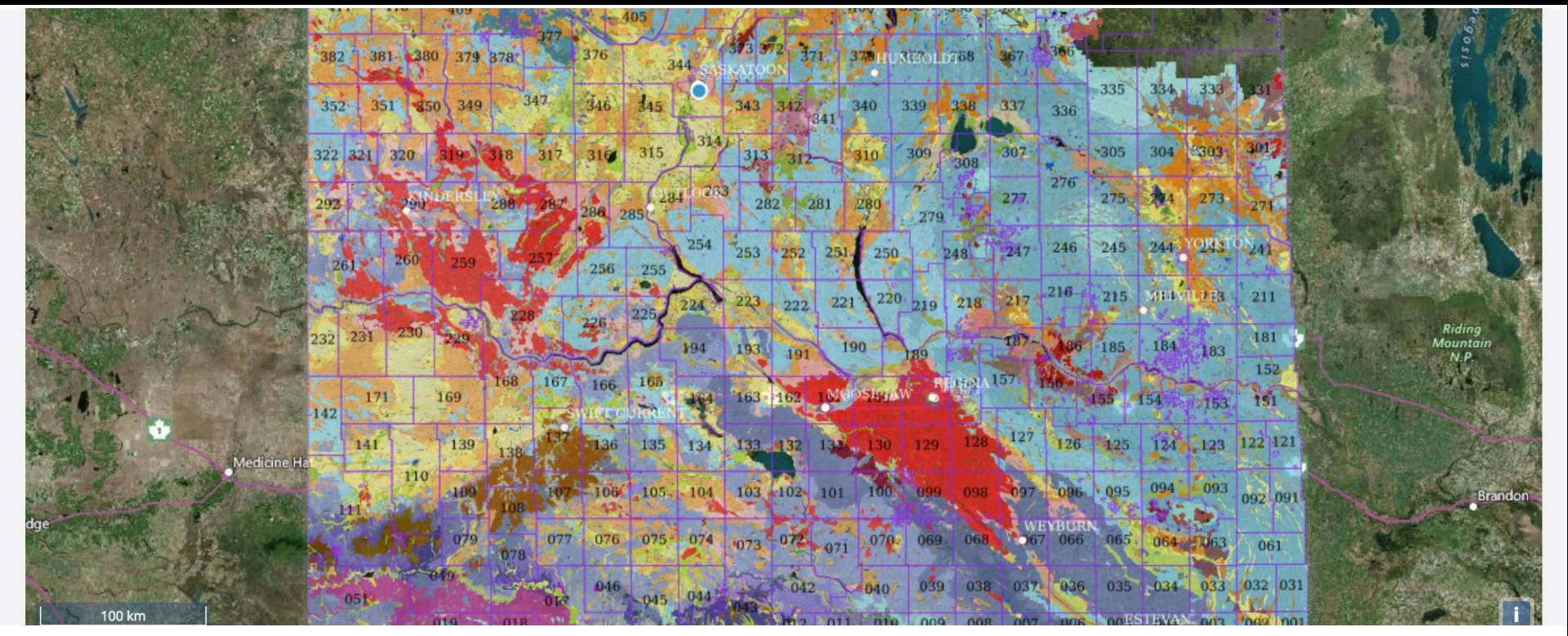

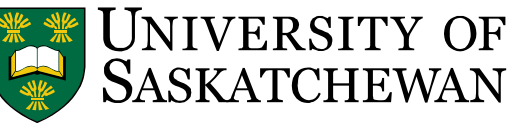

#### Saskatchewan Soil Information System (SKSIS) *The Launch!*

Angela Bedard-Haughn<sup>1</sup>, Ken Van Rees<sup>1</sup>, Murray Bentham<sup>1</sup>, Paul Krug<sup>1</sup>, Jeremy Kiss<sup>1</sup> Kent Walters<sup>1,3</sup>, Brandon Heung<sup>2</sup>, Tom Jamsrandorj<sup>3</sup>, Ralph Deters<sup>3</sup>, Darrel Cerkowniak<sup>4</sup> Soil Science, University of Saskatchewan<sup>1</sup>; Geography, Simon Fraser University<sup>2</sup>; Computer Science, University of Saskatchewan<sup>3</sup>; Agriculture and Agri-Food Canada, Saskatoon<sup>4</sup>

**s** sksis.usask.ca

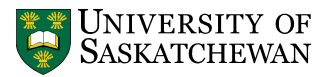

#### We are very grateful to our...

#### **COLLABORATORS**

- Don Campbell
	- Western Sales
- Jeff Schoenau
- Tim Nerbas
- Henry de Gooijer
- Darwin Anderson
- Brian McConkey
- Les Henry

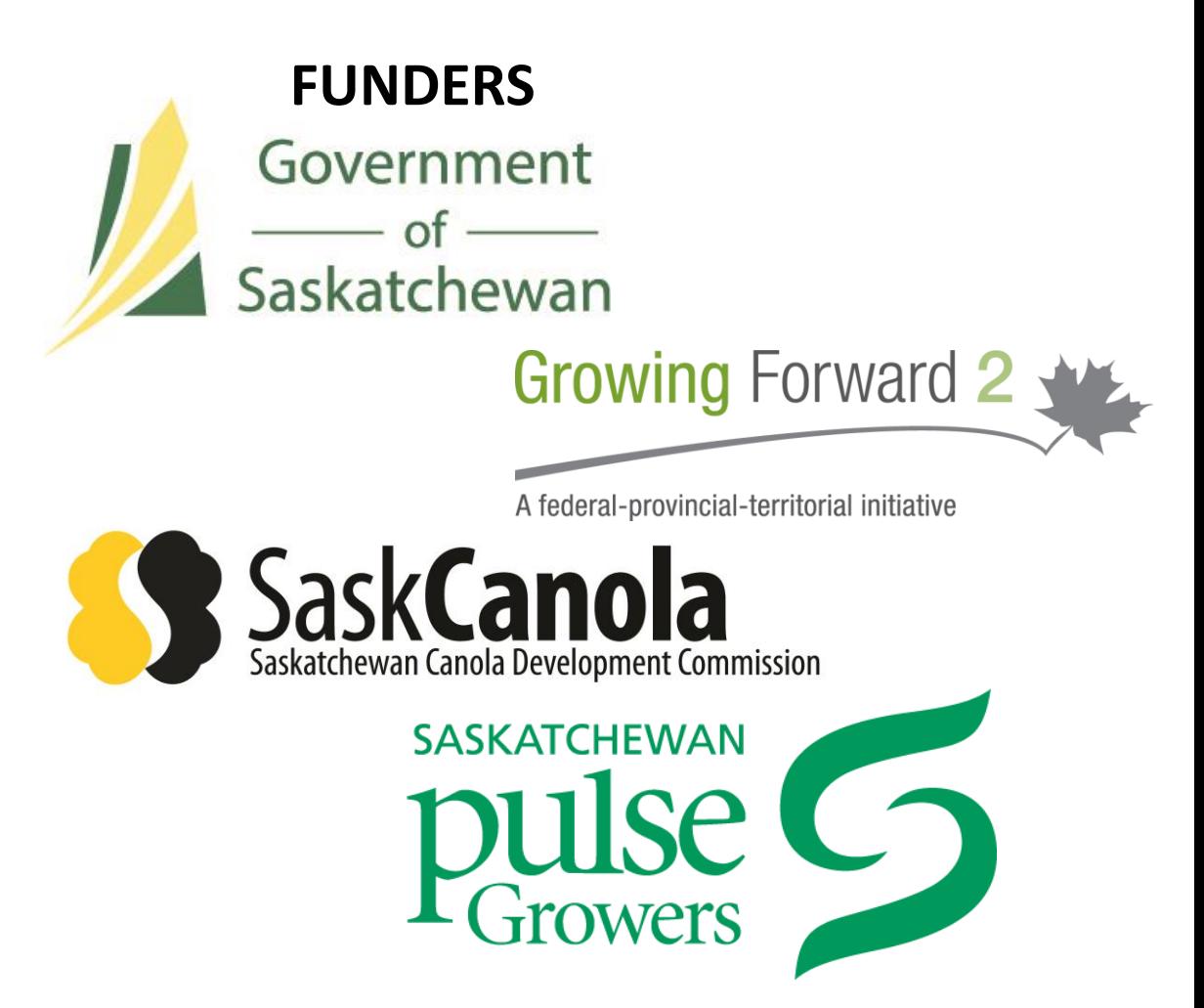

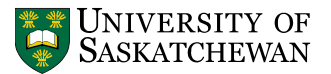

#### What is **SKSIS?**

- Saskatchewan Soil Information System (SKSIS): exciting initiative underway since Jan. 2016
	- *Storing*: Repository for survey and other data
	- *Accessing*: Platforms (desktop and mobile)
	- *Refining*: Digital soil mapping (DSM)
	- *Sharing*: User-uploaded soil data (crowdsourcing)
- Welcome to… *SKSIS: the launch*!

### **sksis.usask.ca**

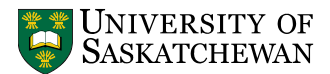

#### Storing and Accessing

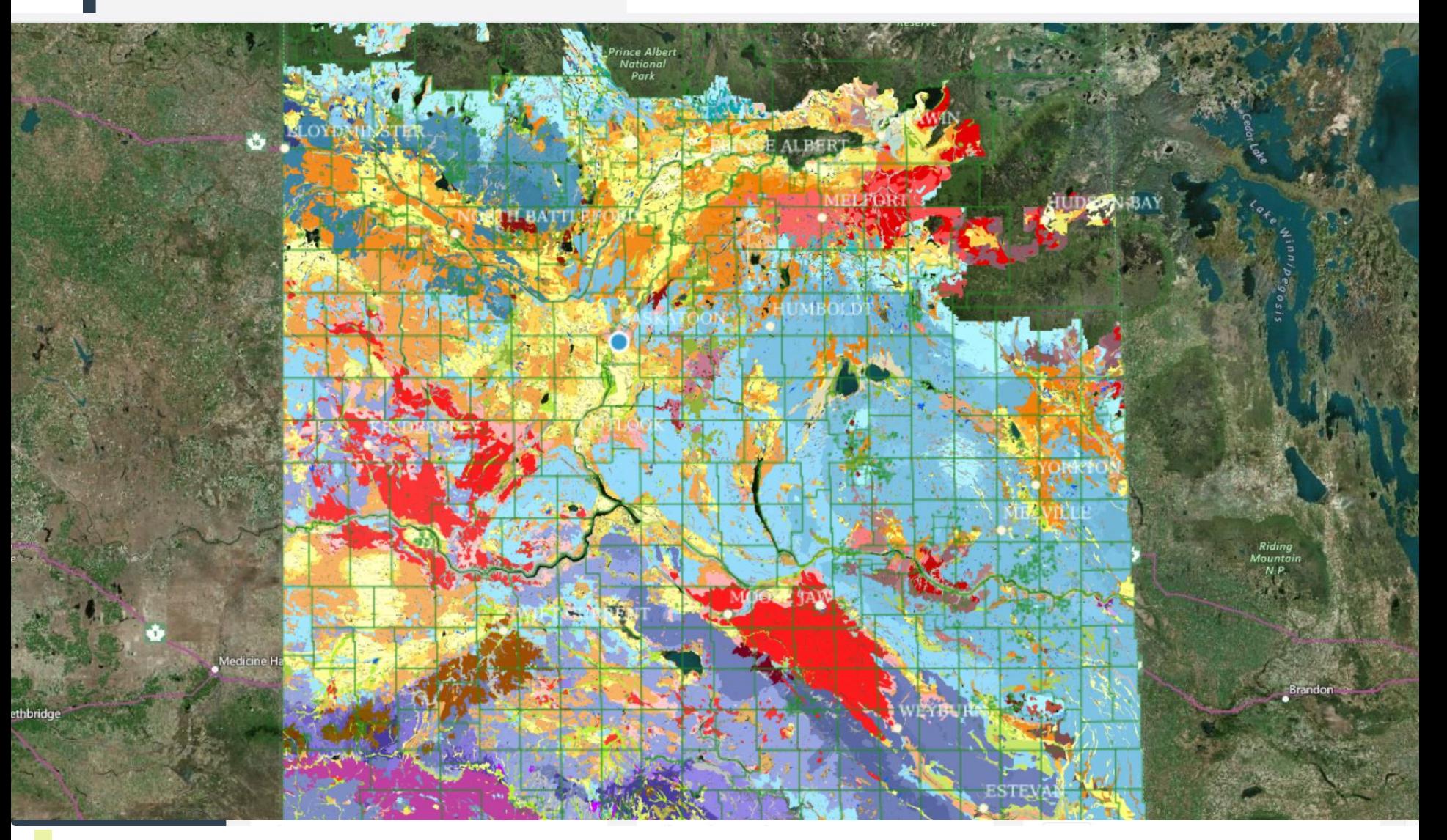

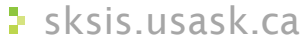

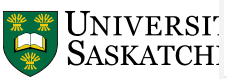

#### Information

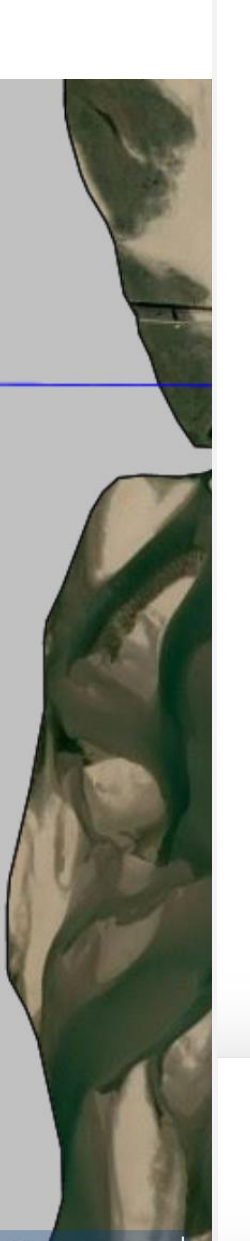

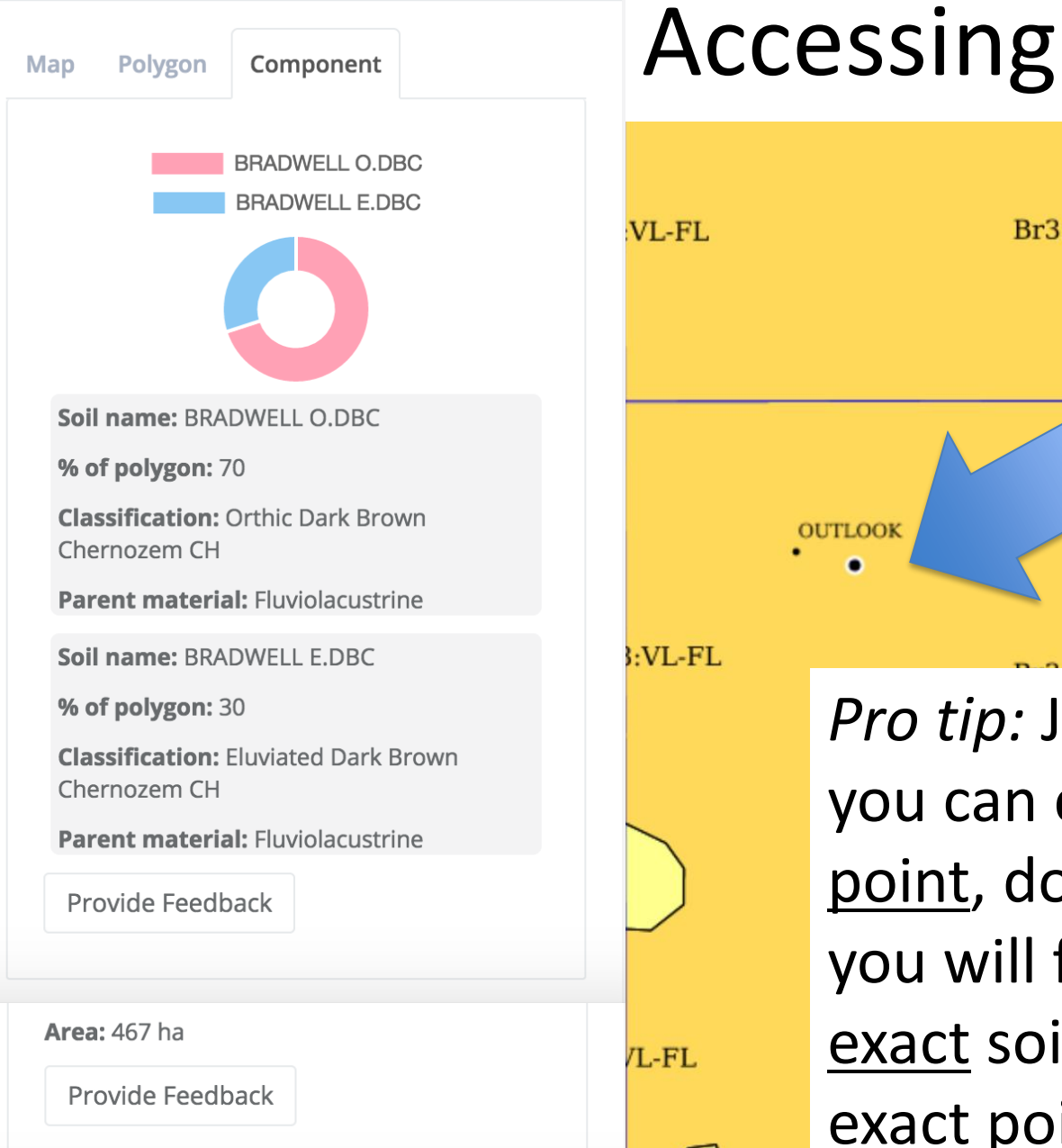

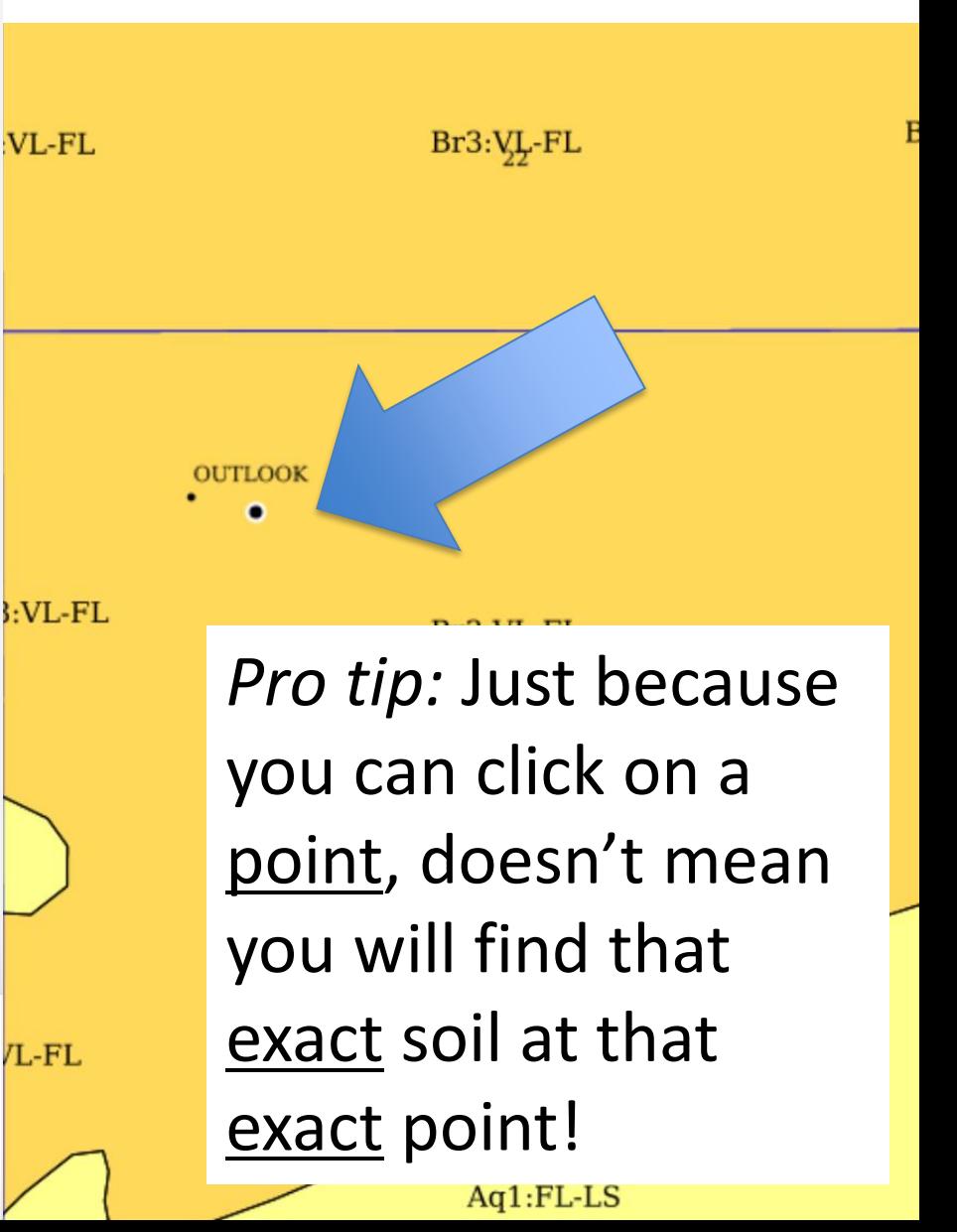

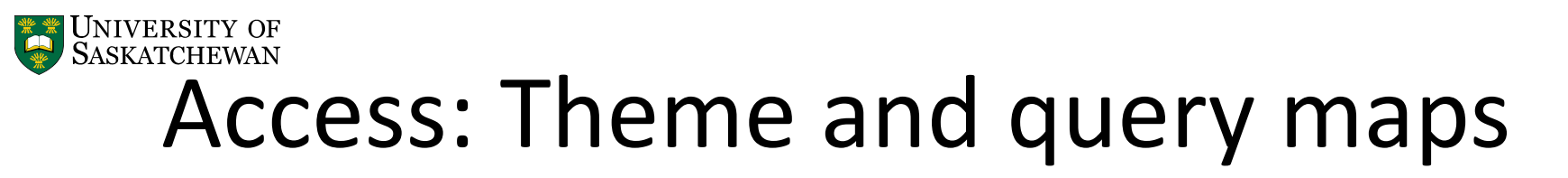

#### Secure https://sksis.usask.ca/#/map

 $\times$ 

100☆ 00

#### Filter options:

**B** SKSIS

- Slope class
- Slope length
- Salinity class
- Irrigation potential
- Texture (1 & 2)
- pH
- Past erosion class

Tools

Theme: Texture

Stone class

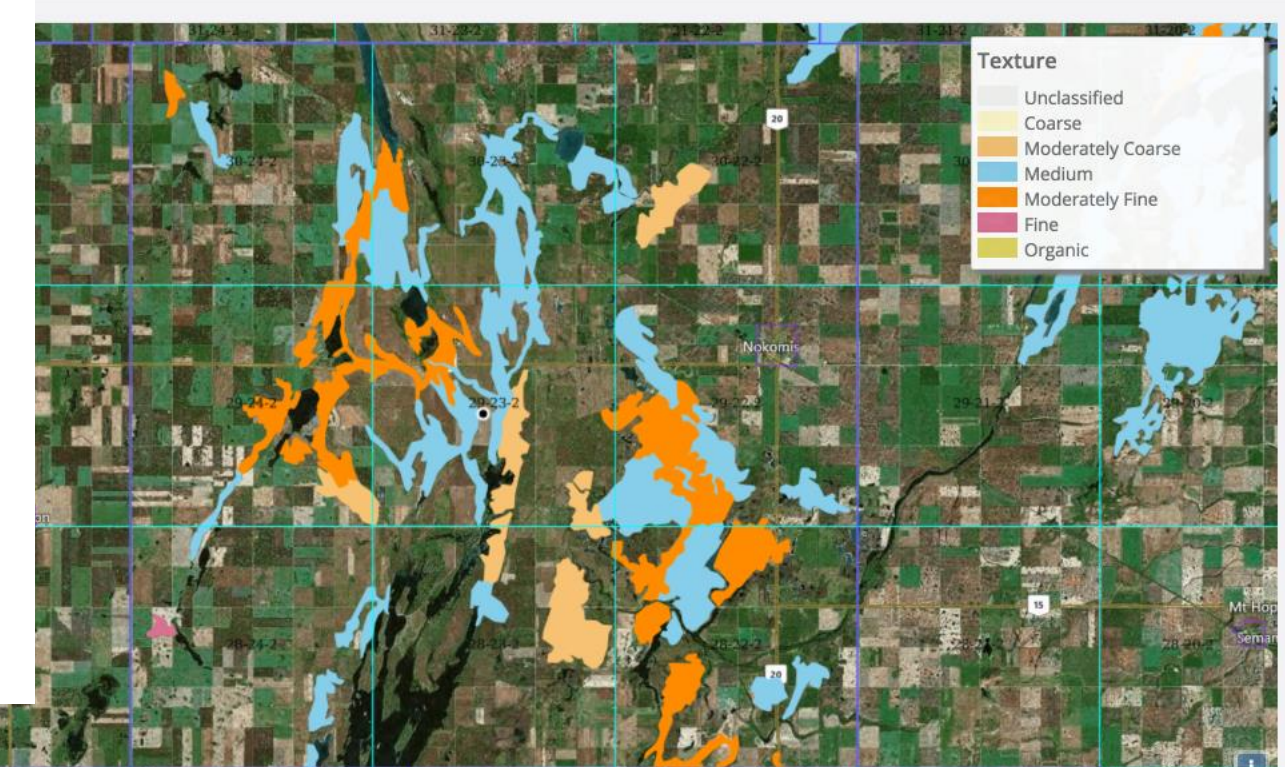

#### **Filter polygons where:**

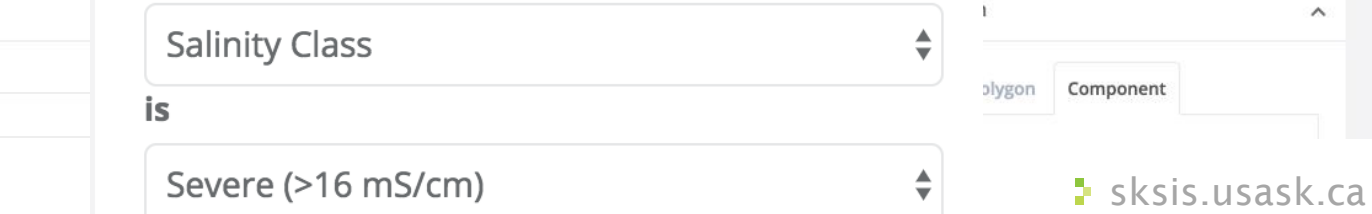

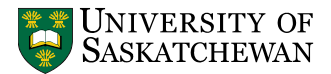

### Access: Query by location

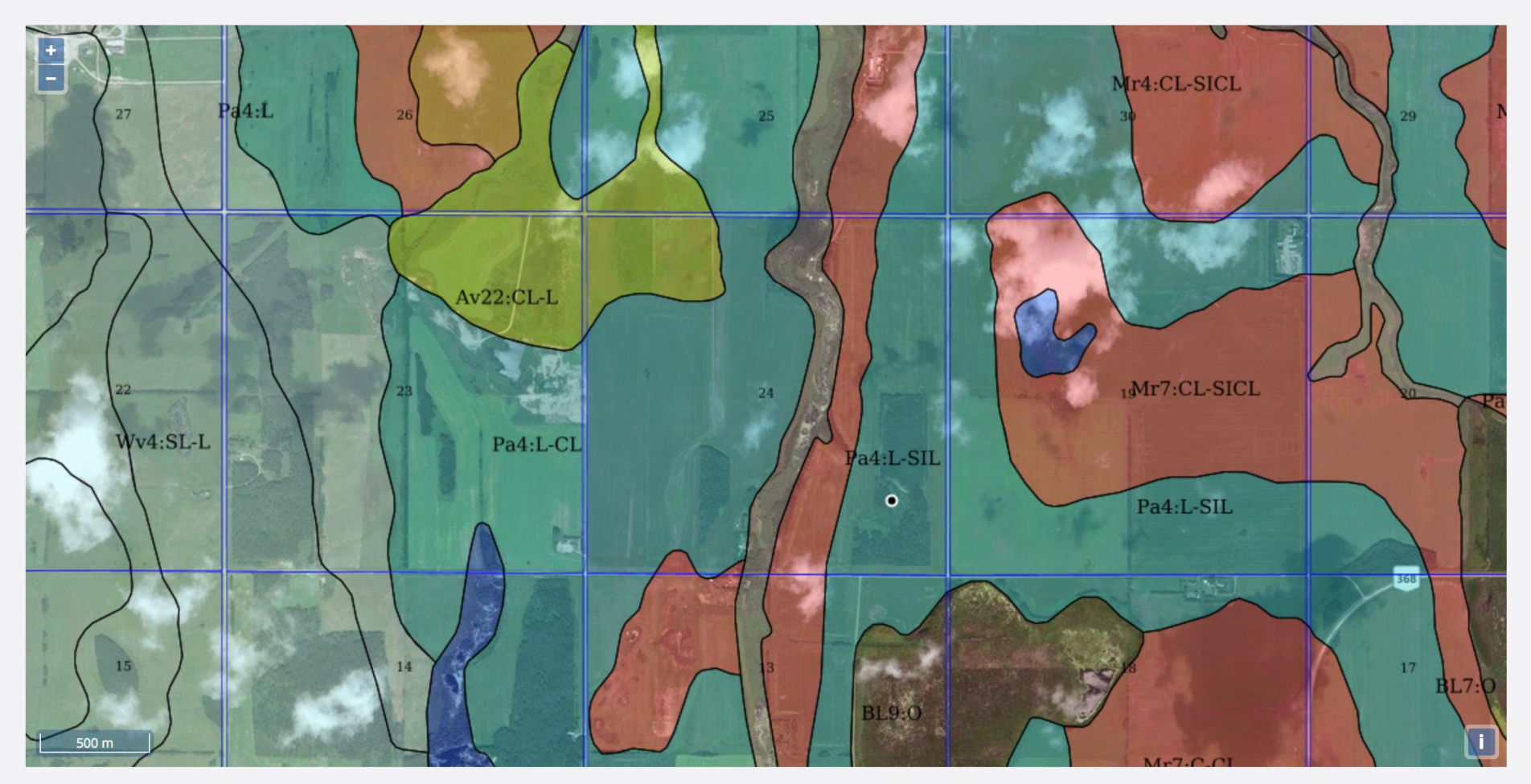

 $\sim$  1  $\overline{\phantom{0}}$ 

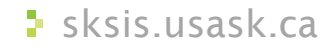

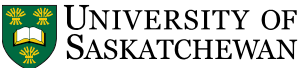

#### Access: Query by datatype

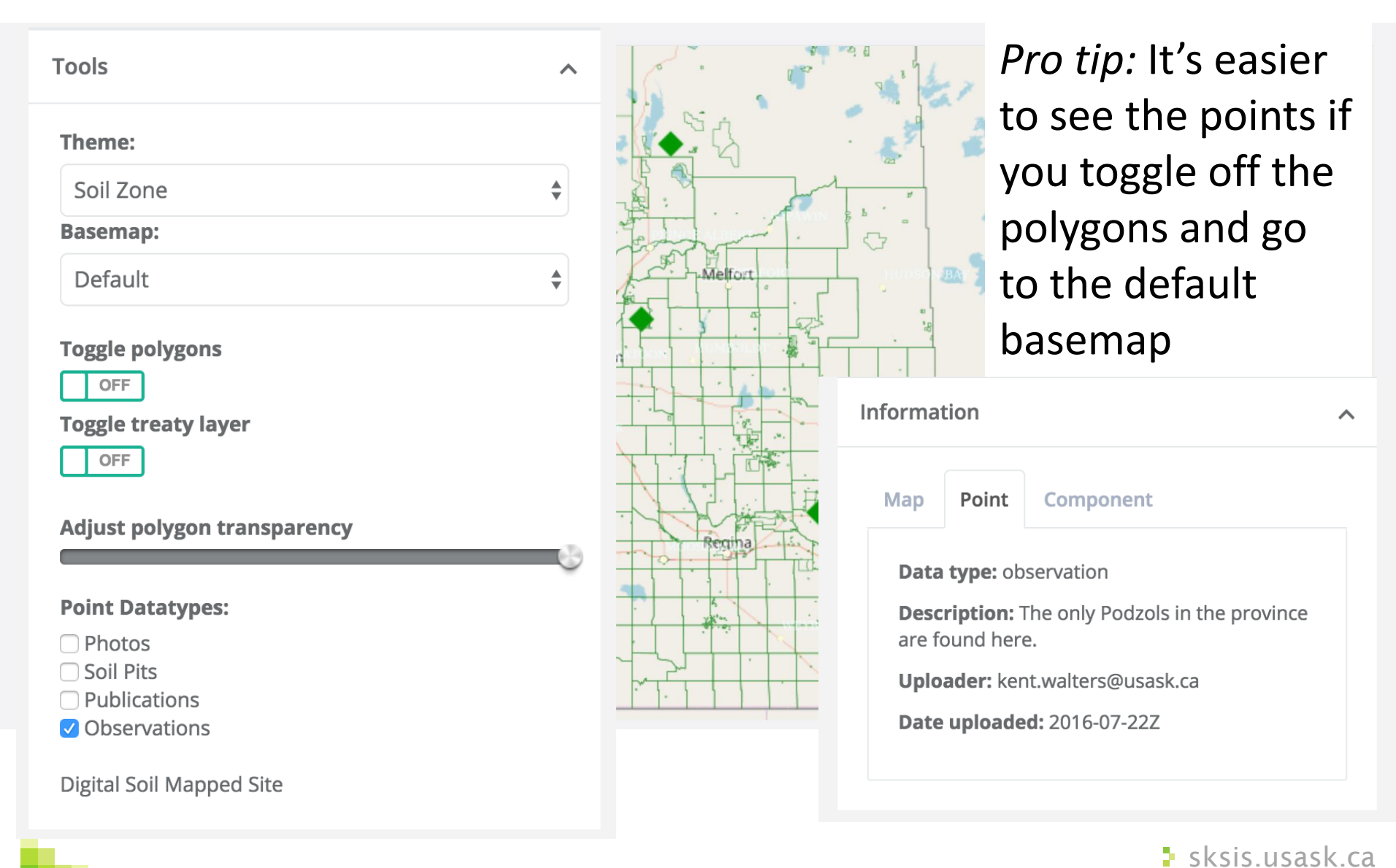

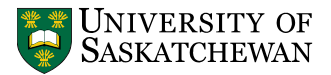

### Next steps: SKSIS-2

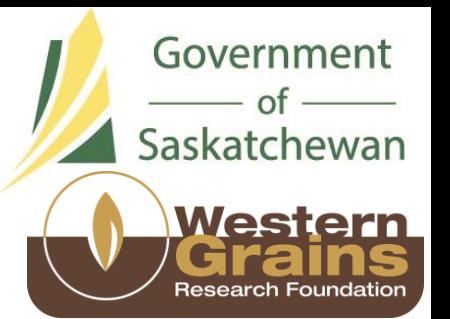

- Keep tweaking SKSIS-1 via user feedback
- Digital soil mapping (next steps):
	- Develop intermediate-scale SK soil map derived from 50-m shuttle radar (SRTM) DEM
	- Develop semi-automated protocol for fine-scale maps from drone-derived DEM and producer data
- Application Program Interface (API) to make it easier for other applications to work with SKSIS and facilitate data upload/download

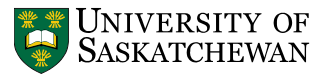

## Refining: Refine maps via DSM

- To get data from current 1:100,000 (too coarse for many applications) to ≤1:10,000, we can use digital soil mapping (DSM) methods
- DSM allows us to:
	- Refine soil type and property maps
	- Better predict landscape-scale variability for management planning and predictive modeling
	- Less labour-intensive than complete re-survey

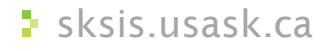

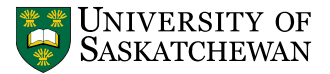

#### DSM outputs: test site from SKSIS-1

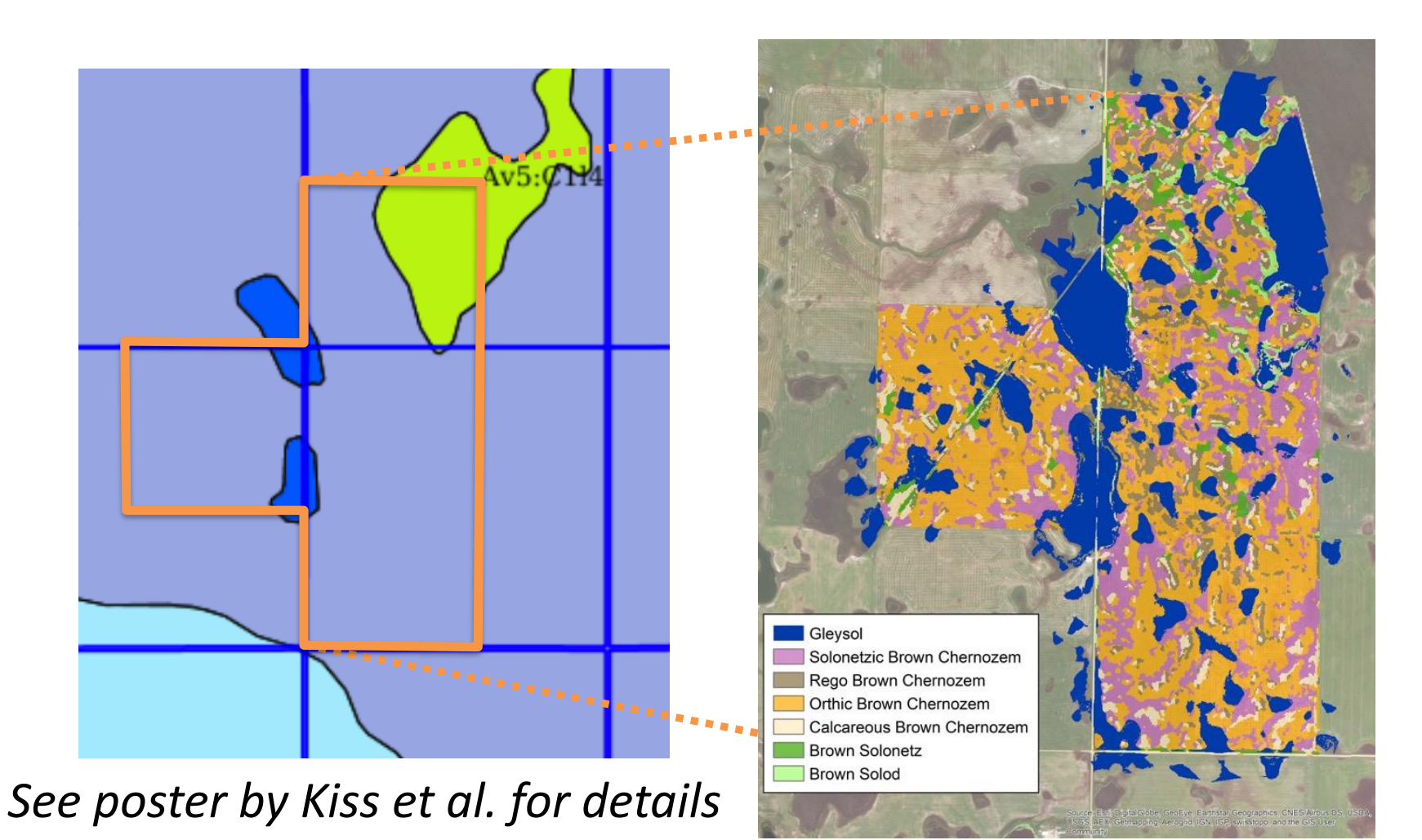

**F** sksis.usask.ca

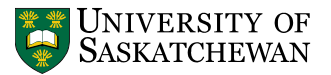

## Great, so what's DSM good for?

- Yield maps can tell you where your yields are higher/lower than average – but not *why*
- Using yield data together with soil survey data can take precision management decisions beyond variable rate fertilizer prescriptions
	- Are there other limiting factors in the soil that might be driving the variability?
	- Refined data will help visualize within-field soil variability: overlay with yield to look for patterns

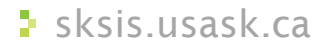

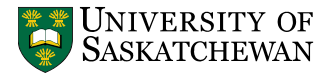

#### Sharing: desktop and mobile

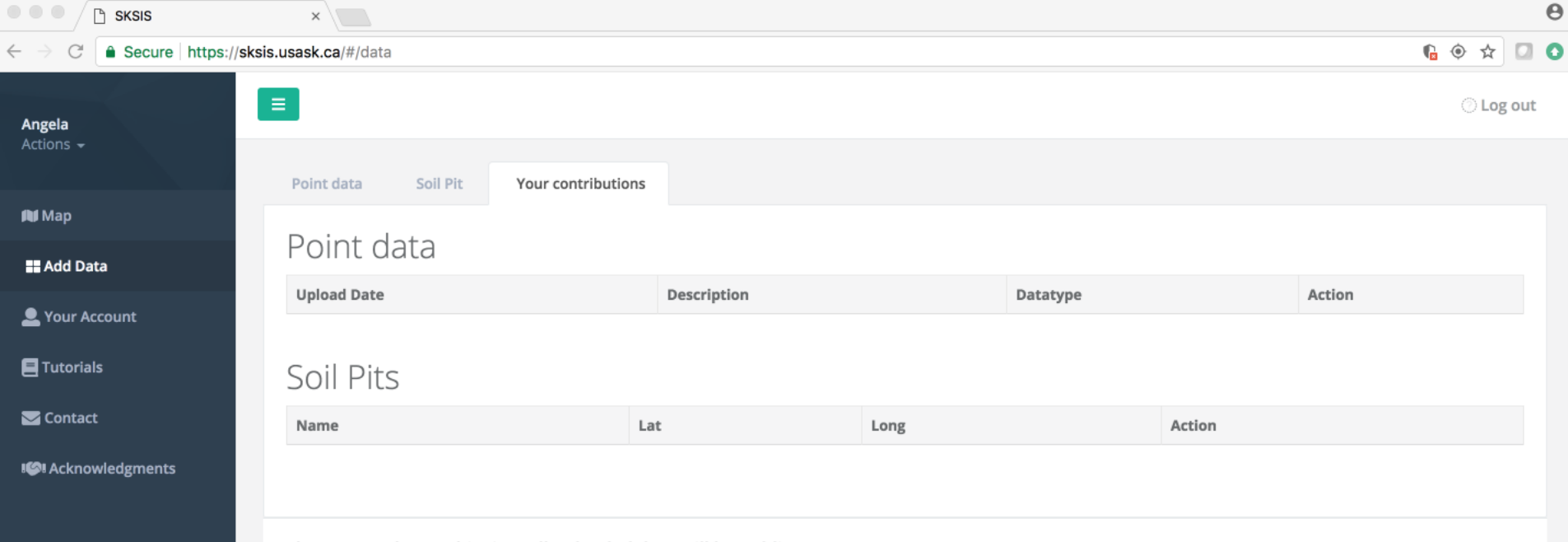

Please note that at this time all uploaded data will be public.

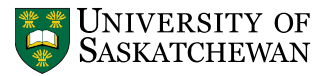

## Challenges to effective sharing

- Privacy
- Competition
- From Rossiter et al. (Geoderma, 2015):
- Developing protocols for data upload and sharing
- Quality control and data evaluation
- Integrating data of variable types, irregular spatial distribution – and variable quality
- Quantifying uncertainty

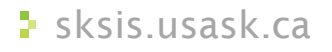

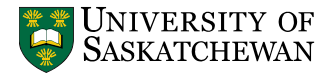

#### SKSIS – the dream…

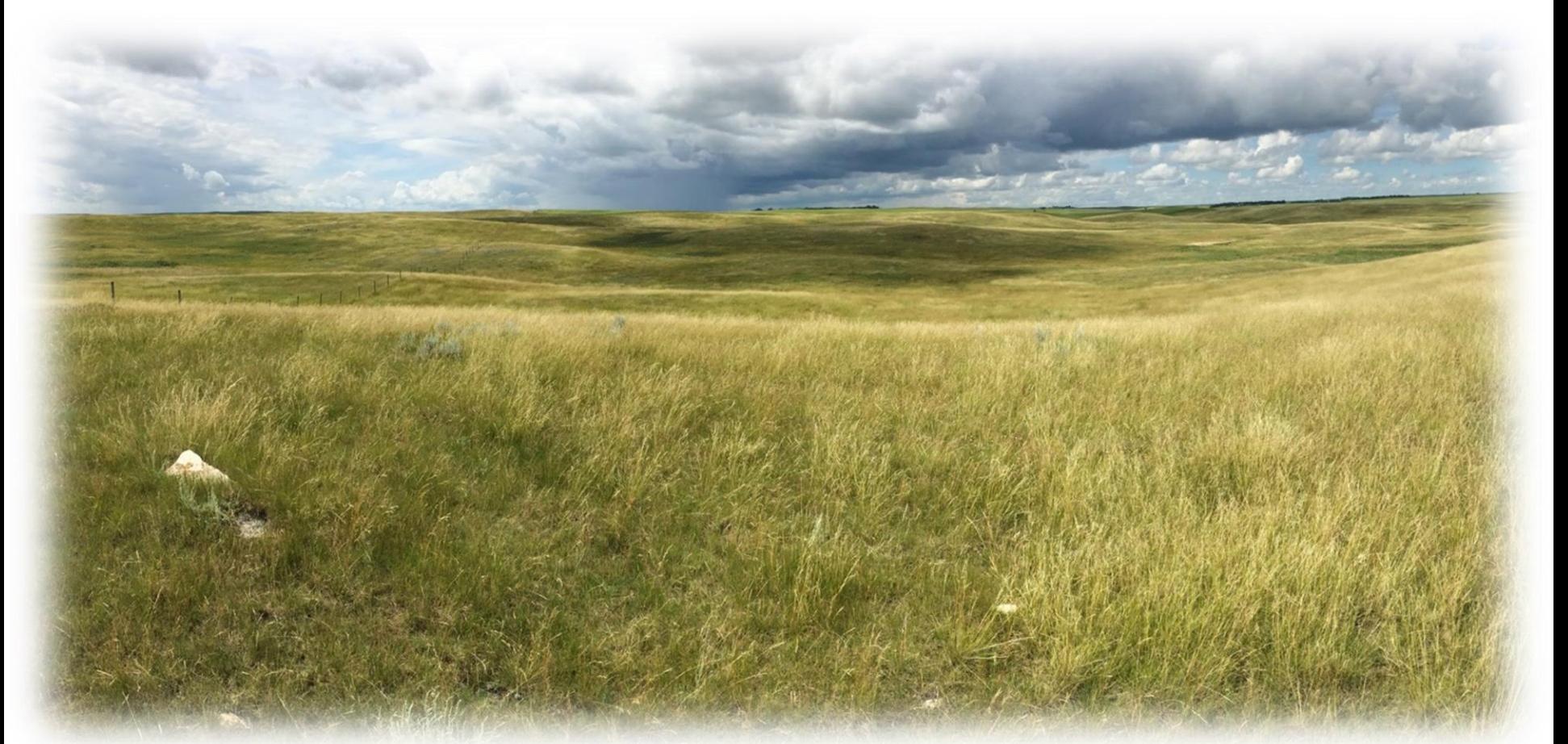

#### Soil information for all! A co-op for soil fans!

**S** sksis.usask.ca

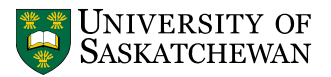

## What are you waiting for?

- Go to **sksis.usask.ca**
	- On your phone, tablet, laptop or at one of the demo stations
- *Pro tip:* to scroll on your mobile device, you may find it easier to have the left-hand menu showing
	- The Tool, Query, and Information boxes are below the map

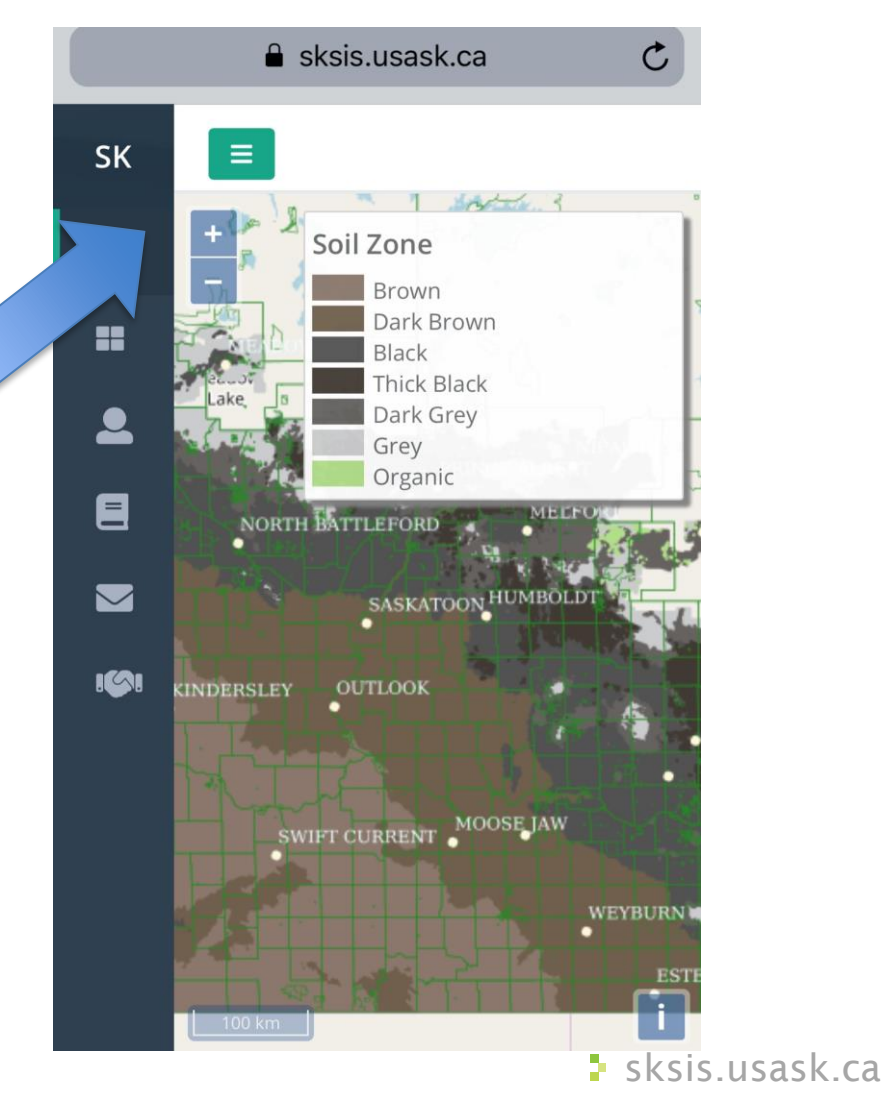

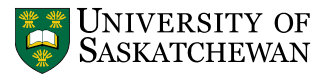

# See Tutoria

Ag

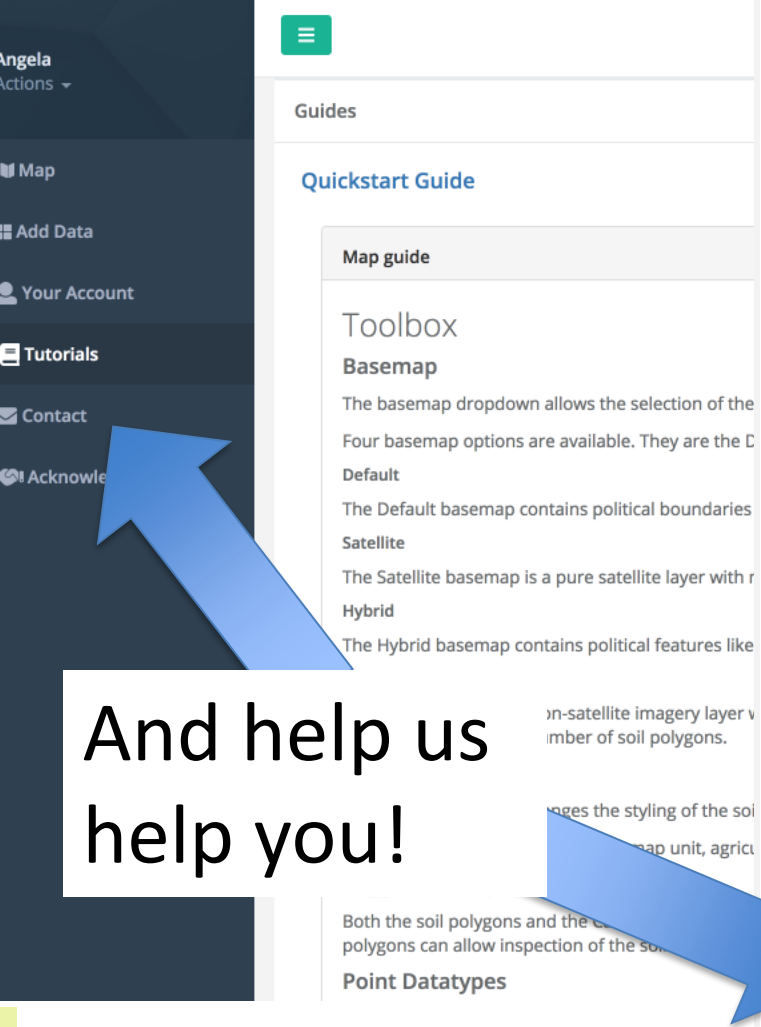

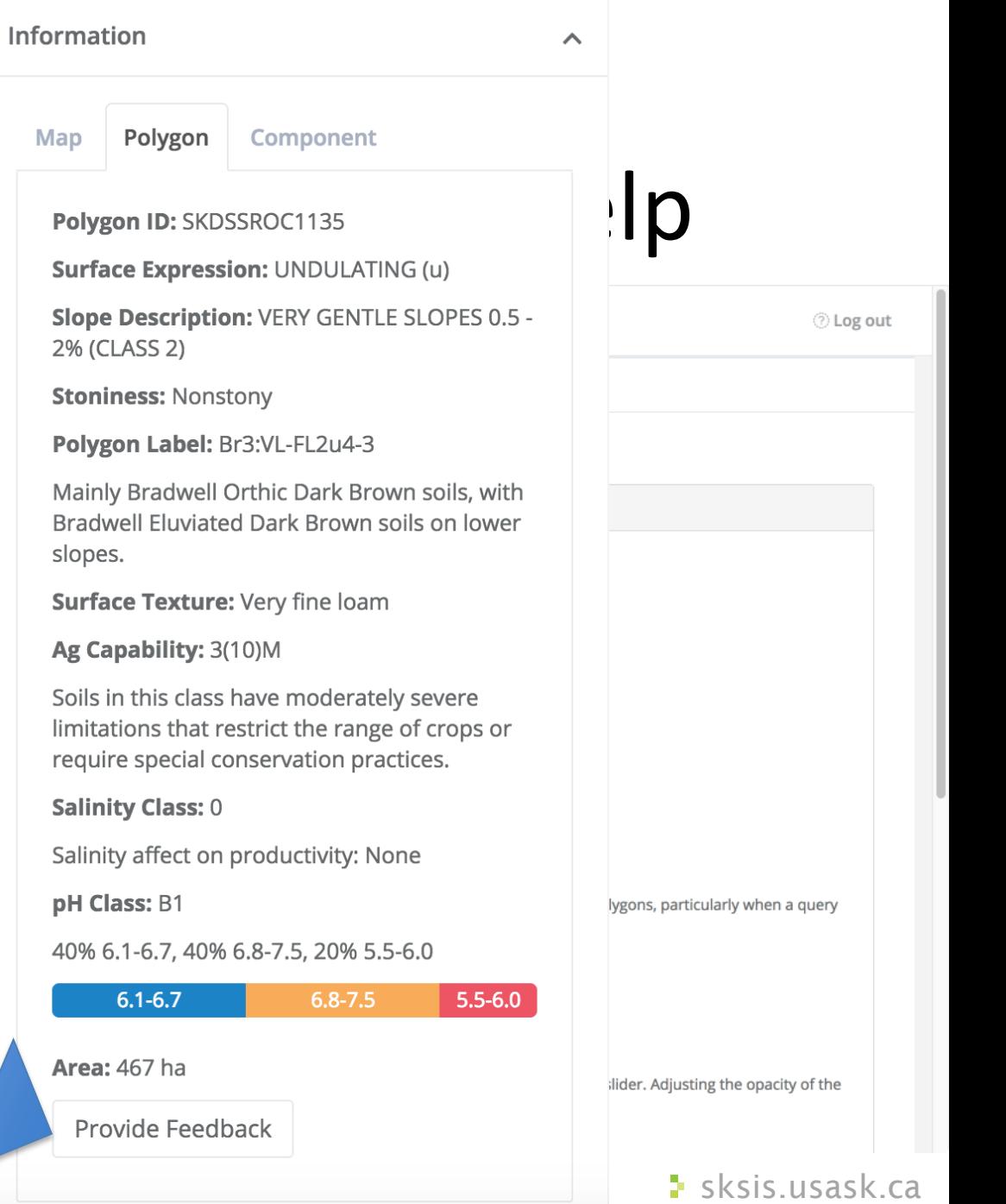

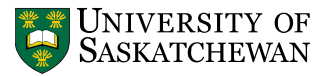

#### Some things to try at **sksis.usask.ca**

- On your own device or at a demo station:
	- In the **Tool box**, change your theme from Soil Zones to Map Units
	- Change your basemap from Default to Hybrid
	- Adjust polygon transparency to see beneath...
	- Use **Query box** to a) filter by your favorite soil properties, or b) explore your home section
	- To see the info about a given map unit, just click on it and check out the **Information box**

is.usask.ca *For more about SKSIS design, see Bentham et al. poster*